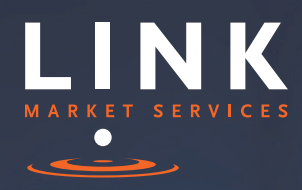

**LinkVote** Mobile Voting Guide

LinkVote

LinkVote<br><sup>28Y INK</sup>MARKET SERVICI

TOM SINE)

**DAY'S MEETINGS** 

## **LinkVote** Mobile Voting Guide

LinkVote is Link Market Services mobile voting app which replaces paper voting cards at meetings.

This guide provides instructions for using LinkVote at a meeting.

Note: The LinkVote application can be downloaded from the Apple App Store and the Google Play Store before the meeting.

To check in at the meeting you will require the generic 4-digit meeting PIN.

The PIN is available at the meeting registration desk.

Once you have successfully completed the check in, please complete the registration details.

3 4 5

Link POWERED BY LIN

**TODAY'S MEETINGS** 

LINK Link Group Me

Xero 2016 Ann

Development T

Xero 2016 Ann

Once registration is completed you will require your Shareholder Number or Proxy Number to obtain your voting card.

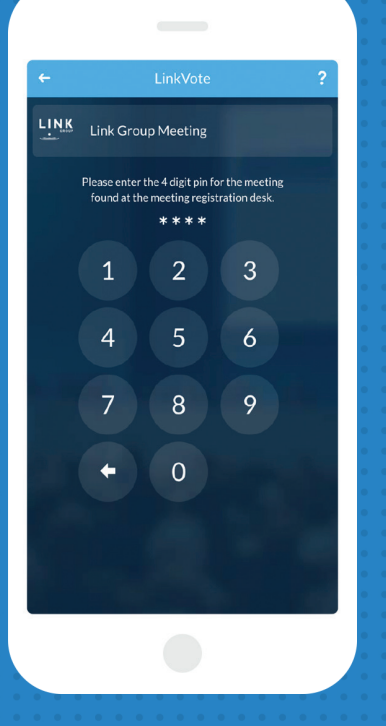

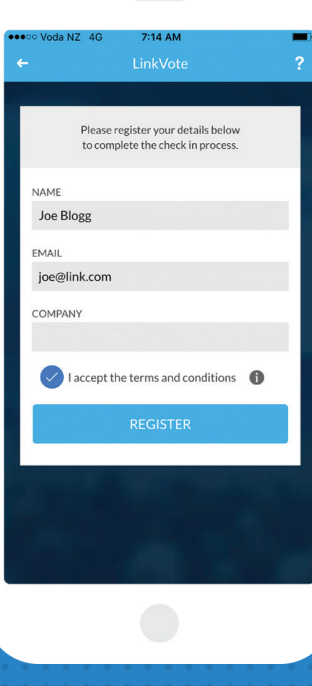

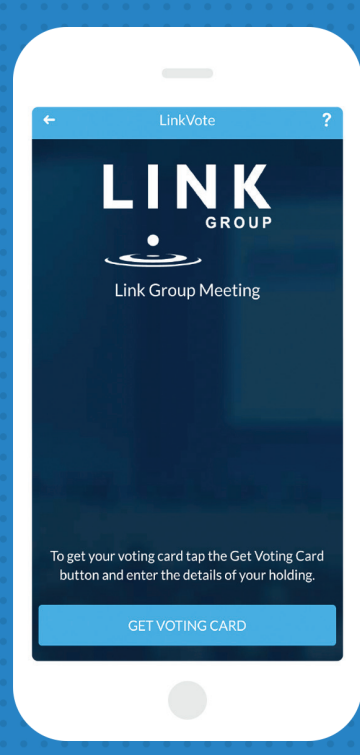

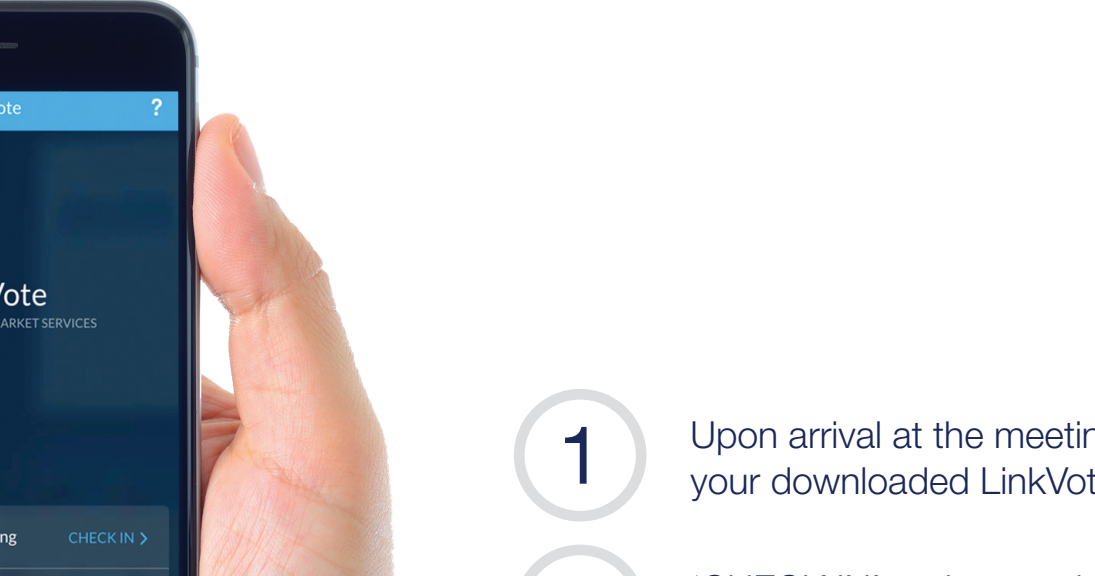

est AGM CHECK IN >

ual Meetin CHECK IN >

your downloaded LinkVote App.

'CHECK IN' to the meeting you are attending.

### To successfully retrieve your voting card you will need to enter your Shareholder Number

or Proxy Number.

Your Shareholder Number can be found on any shareholder communications. Appointed proxies will receive a Proxy Number from Link prior to the meeting. For jointly held securities, please select the representative voting.

# 6 7 8

Once registered you are able to vote. You can vote at any time during the meeting by completing the voting card and casting your vote.

Submitted votes can be edited at any time until the conclusion of the vote. If you have multiple holdings choose 'GET VOTING CARD' to make additional votes.

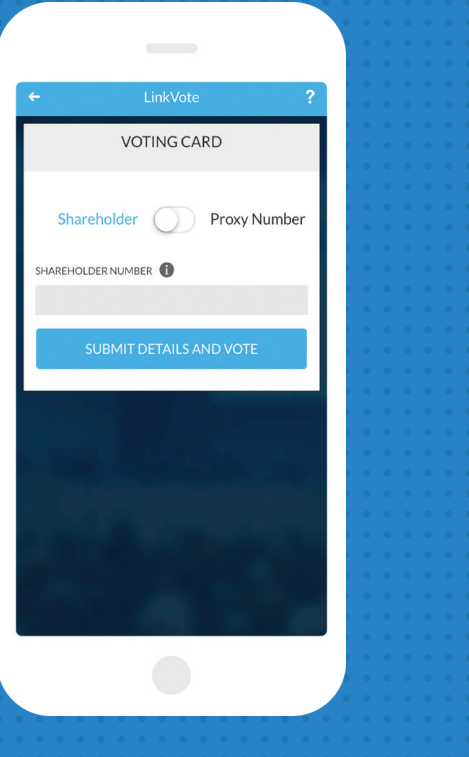

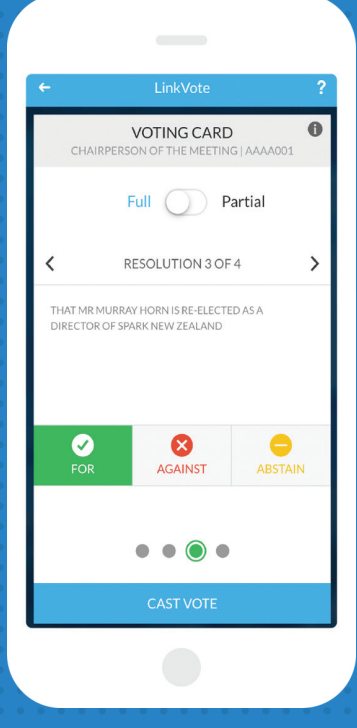

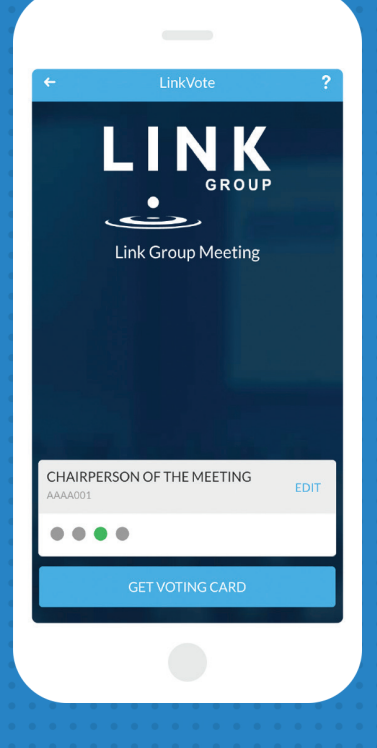

#### Contact us

Name Title T +61 (02) 8571 XXXX email@aas.com.au